## Configurazione di Secure SMTP Server su ISE

## Sommario

Introduzione **Prerequisiti Requisiti** Componenti usati **Configurazione** Impostazioni SMTP Impostazioni di comunicazione SMTP non sicure senza autenticazione o crittografia Impostazioni comunicazioni SMTP protette Comunicazione SMTP sicura con crittografia abilitata Comunicazione SMTP sicura con impostazioni di autenticazione abilitate **Verifica** Risoluzione dei problemi Informazioni correlate

### Introduzione

In questo documento viene descritto come configurare il server SMTP (Simple Mail Transfer Protocol) su Cisco Identity Services Engine (ISE) per supportare le notifiche e-mail per più servizi. ISE versione 3.0 supporta connessioni protette e non protette al server SMTP.

Contributo di Poonam Garg, Cisco TAC Engineer.

### **Prerequisiti**

### **Requisiti**

Cisco raccomanda una conoscenza di base delle funzionalità di Cisco ISE e del server SMTP.

### Componenti usati

Il documento può essere consultato per tutte le versioni software o hardware.

Le informazioni discusse in questo documento fanno riferimento a dispositivi usati in uno specifico ambiente di emulazione. Su tutti i dispositivi menzionati nel documento la configurazione è stata ripristinata ai valori predefiniti. Se la rete è operativa, valutare attentamente eventuali conseguenze derivanti dall'uso dei comandi.

### **Configurazione**

In questa sezione viene descritta la configurazione dell'ISE per il supporto delle notifiche e-mail utilizzate per:

- Inviare notifiche di allarme via e-mail a tutti gli utenti amministratori interni con l'opzione Inclusione di allarmi di sistema nelle e-mail abilitata. L'indirizzo e-mail del mittente a cui inviare le notifiche di allarme è hardcoded come ise@<hostname>.
- Consentire agli sponsor di inviare una notifica e-mail agli ospiti con le credenziali di accesso e le istruzioni per la reimpostazione della password.
- Consentire agli utenti guest di ricevere automaticamente le credenziali di accesso dopo la registrazione e le azioni da eseguire prima della scadenza degli account guest.
- Inviare un promemoria via e-mail agli utenti amministratori ISE/agli utenti della rete interna configurati sull'ISE prima della data di scadenza della password.

# Impostazioni SMTP

Per poter utilizzare i servizi e-mail, ISE deve disporre di un Relay Server SMTP configurato. Per aggiornare i dettagli del server SMTP, selezionare Amministrazione > Sistema > Impostazioni > Proxy > Server SMTP.

La tabella mostra il nodo di un ambiente ISE distribuito che invia un'e-mail.

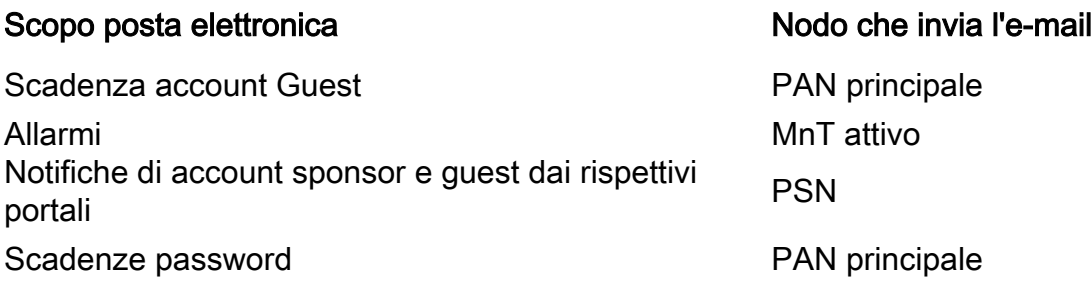

Configurare il server SMTP in modo da poter accettare qualsiasi e-mail dall'ISE con o senza autenticazione o crittografia in base alle proprie esigenze.

### Impostazioni di comunicazione SMTP non sicure senza autenticazione o crittografia

- 1. Definire il nome host del server SMTP (server SMTP in uscita).
- 2. Porta SMTP (questa porta deve essere aperta nella rete per la connessione al server SMTP).
- 3. Timeout connessione (immettere il tempo massimo in cui Cisco ISE attende una risposta dal server SMTP).
- 4. Fare clic su Test connessione e su Salva.

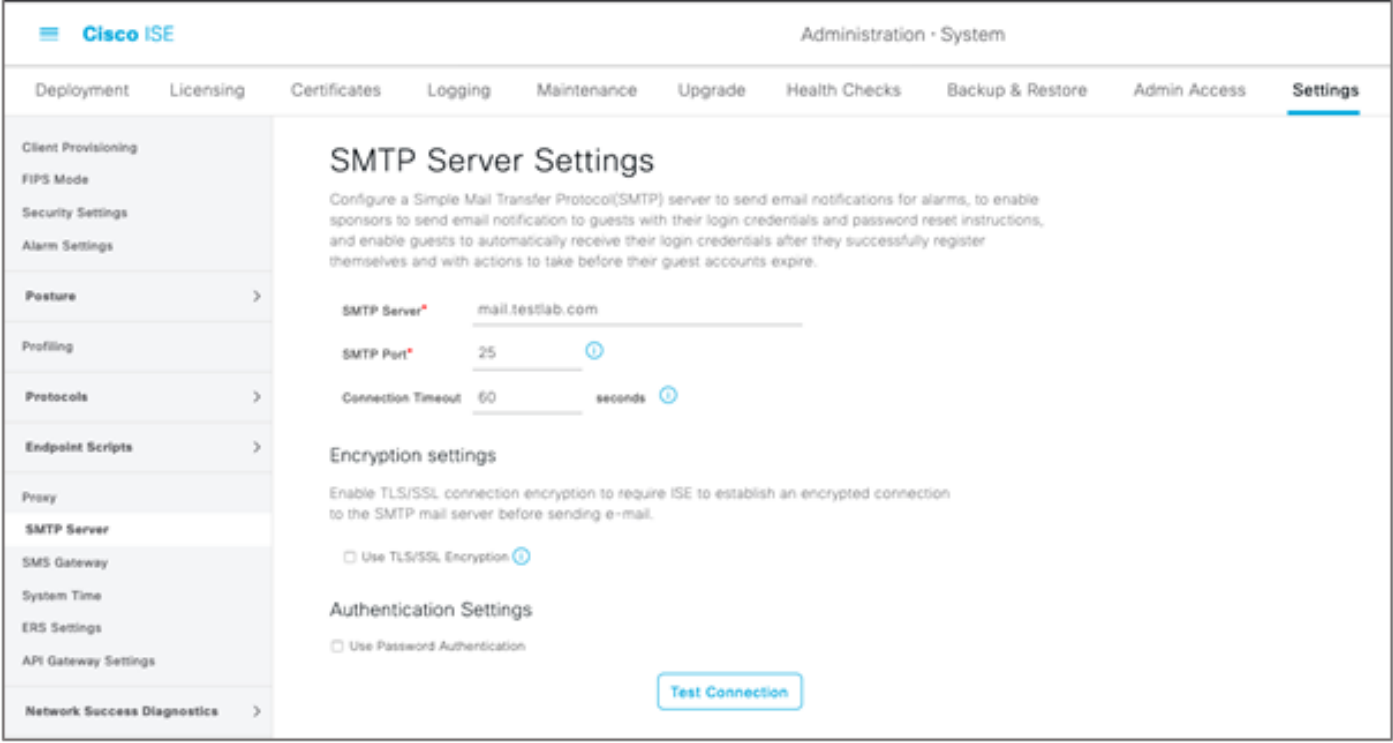

Packet Capture mostra la comunicazione ISE con il server SMTP senza autenticazione o crittografia:

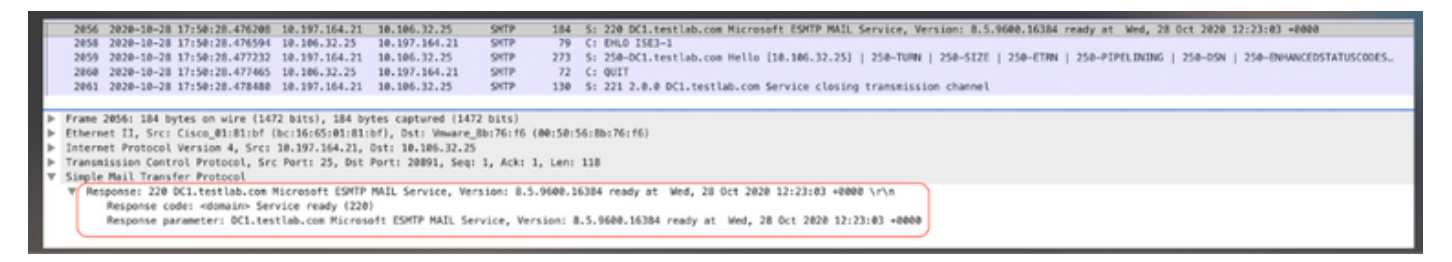

### Impostazioni comunicazioni SMTP protette

La connessione protetta può essere effettuata in due modi:

- 1. Basato su SSL
- 2. Basato su nome utente/password

Il server SMTP utilizzato deve supportare l'autenticazione SSL e basata su credenziali. La comunicazione SMTP protetta può essere utilizzata con una delle due opzioni o entrambe abilitate contemporaneamente.

#### Comunicazione SMTP sicura con crittografia abilitata

- 1. Importare il certificato CA radice del certificato del server SMTP nei certificati attendibili ISE con utilizzo: Trust per l'autenticazione con ISE e Trust per l'autenticazione dei client e Syslog.
- 2. Configurare il server SMTP, la porta configurata sul server SMTP per la comunicazione crittografata e selezionare l'opzione Usa crittografia TLS/SSL.

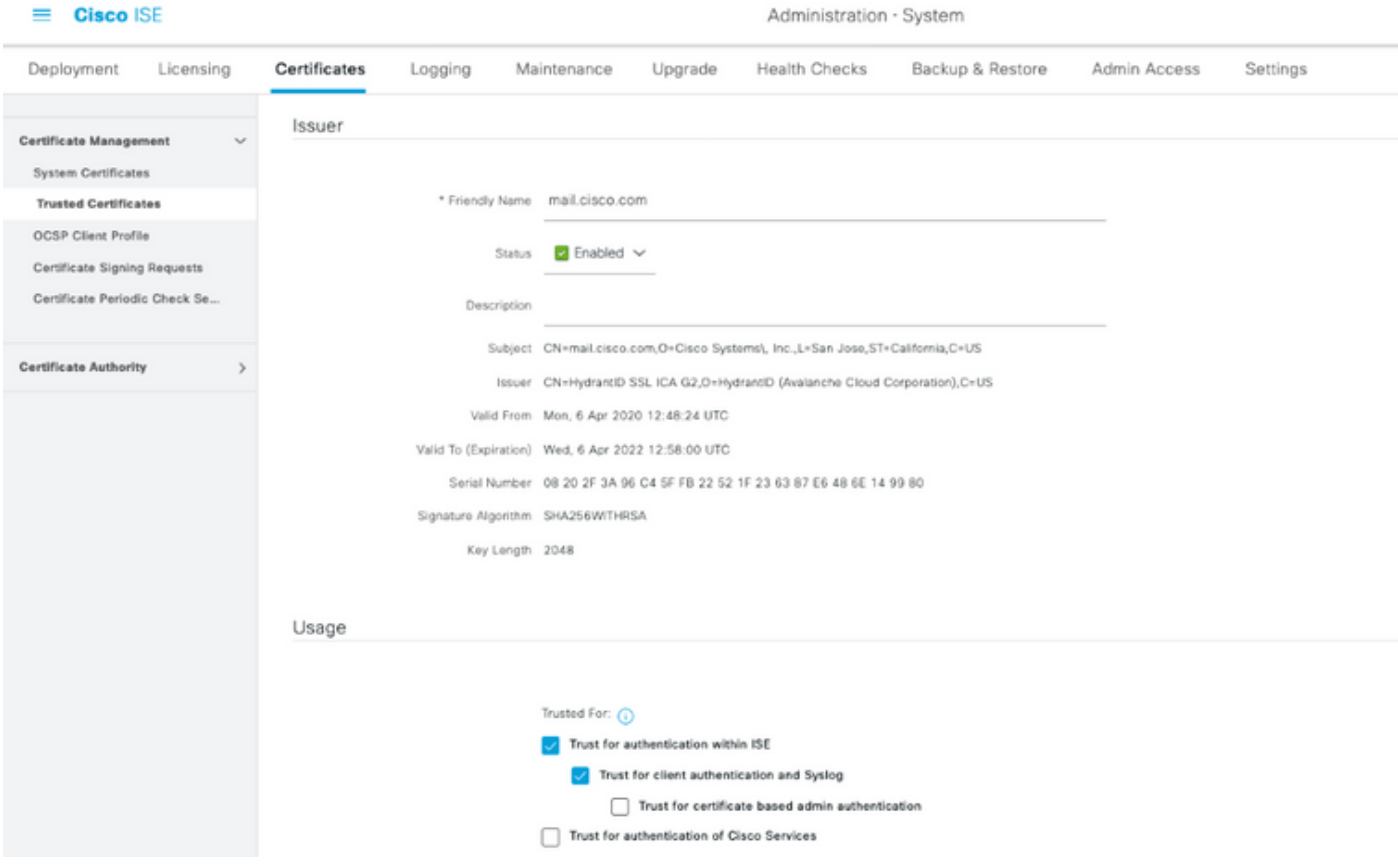

Test connessione: connessione al server SMTP riuscita.

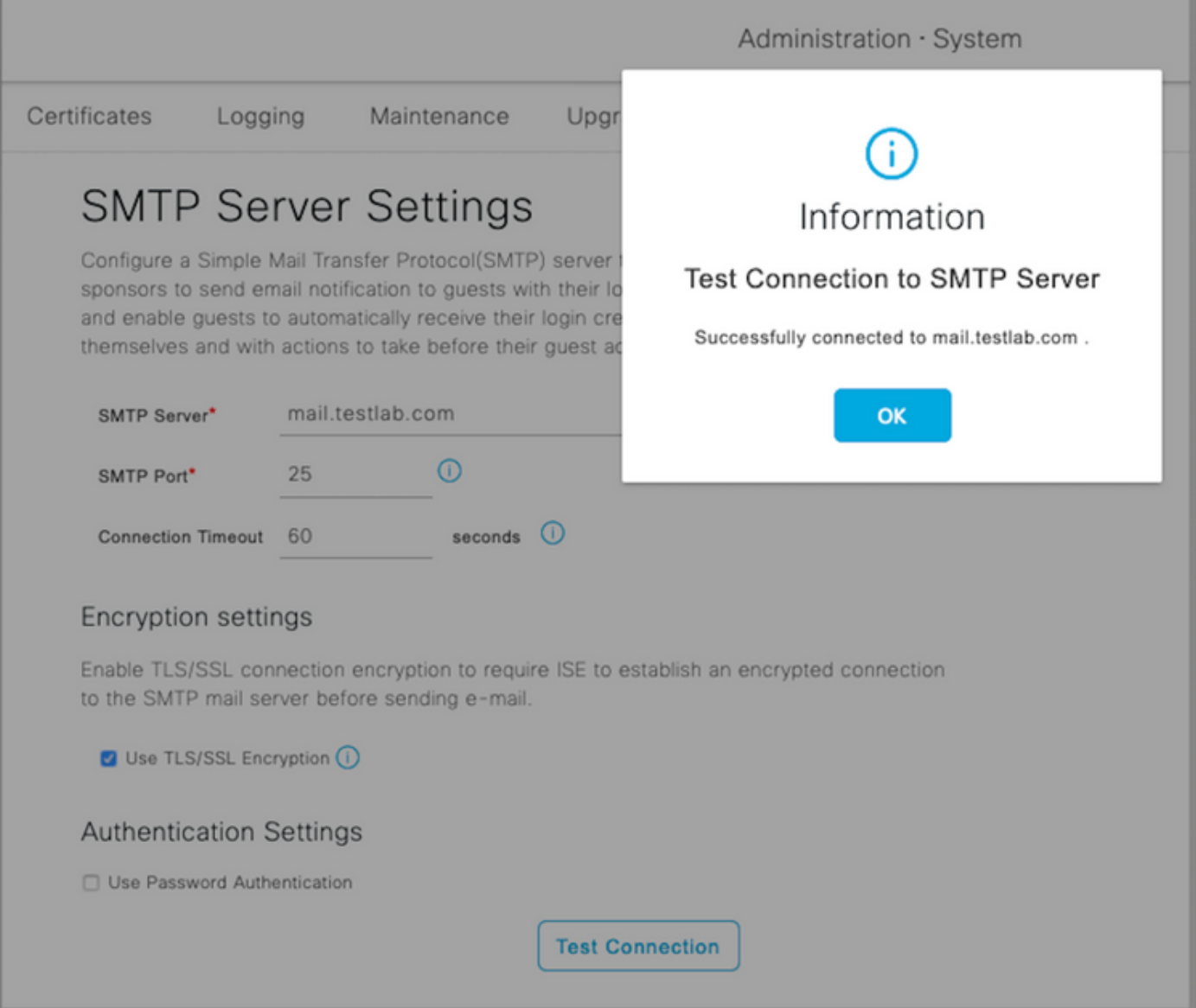

Le acquisizioni dei pacchetti mostrano che il server ha accettato l'opzione STARTTLS come richiesto da ISE.

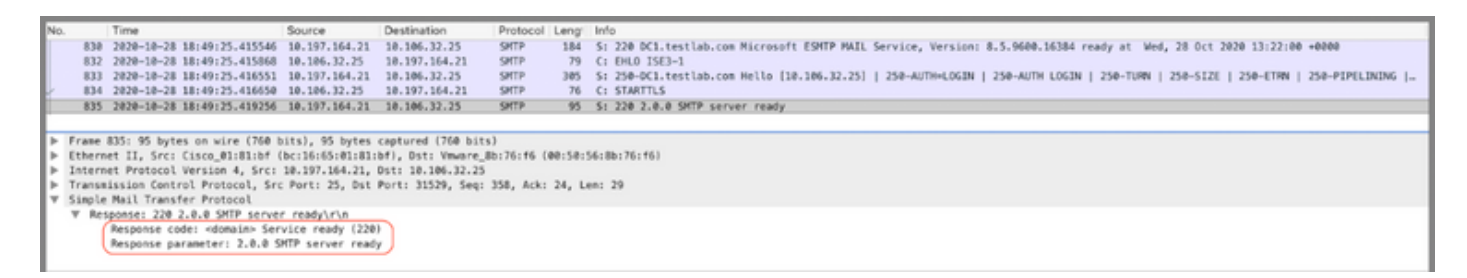

#### Comunicazione SMTP sicura con impostazioni di autenticazione abilitate

- 1. Configurare il server SMTP e la porta SMTP.
- 2. In Authentication Settings (Impostazioni di autenticazione), selezionare l'opzione **Use** Password Authentication (Usa autenticazione password) e fornire il nome utente e la password.

Test connessione riuscito quando l'autenticazione basata su password funziona:

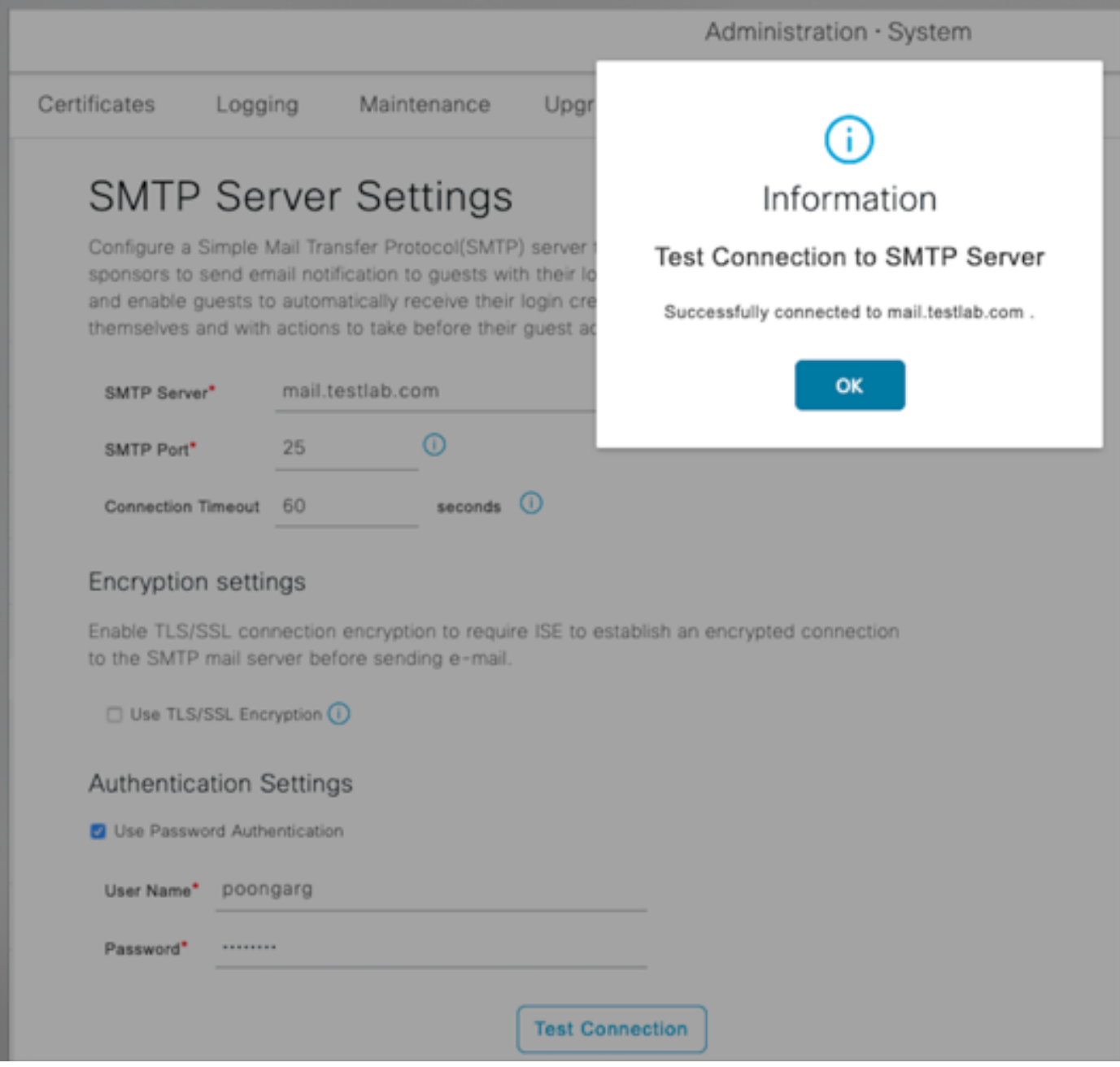

Esempio di acquisizione di pacchetti con autenticazione riuscita e credenziali:

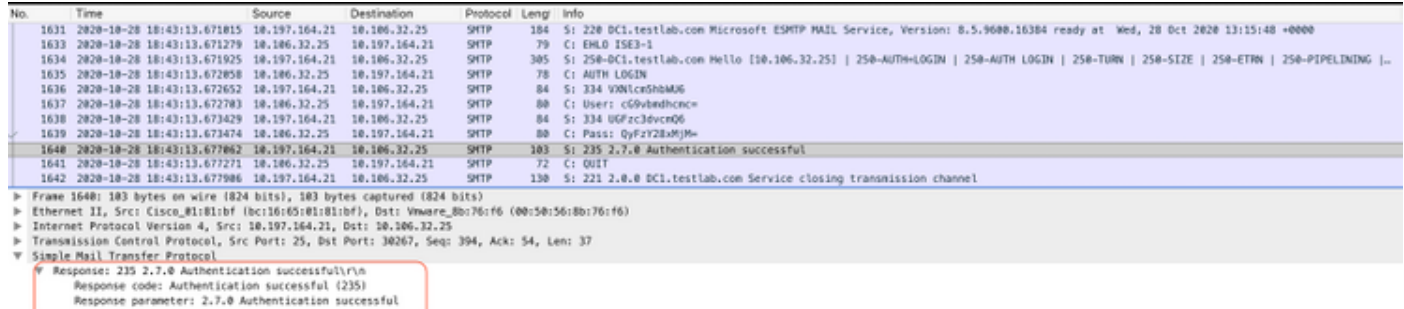

# Verifica

Per verificare che la configurazione funzioni correttamente, consultare questa sezione.

1. Utilizzare l'opzione Test connessione per verificare la connettività al server SMTP

configurato.

2. Invia un messaggio di prova dal portale per gli ospiti nei **centri di lavoro > Accesso guest >** Portali e componenti > Portali per gli ospiti > Portale per gli ospiti con registrazione automatica (impostazione predefinita) > Personalizzazione pagina portale > Notifiche > Posta elettronica > Impostazioni finestra di anteprima, immetti un indirizzo di posta elettronica valido e Invia messaggio di prova. Il destinatario deve ricevere l'e-mail dall'indirizzo e-mail configurato in Impostazioni e-mail guest.

Esempio di notifica tramite posta elettronica inviata per le credenziali dell'account guest:

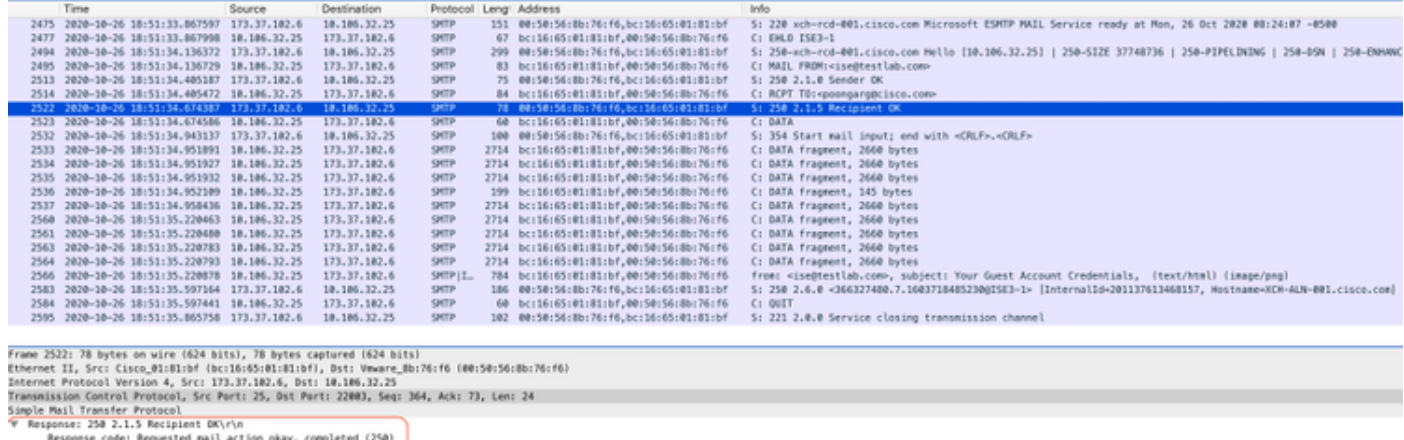

Magazine cook: Megwested Mail action onay, completed<br>Response parameter: 2.1.5 Recipient OK

Esempio di notifica e-mail ricevuta dal destinatario e-mail:

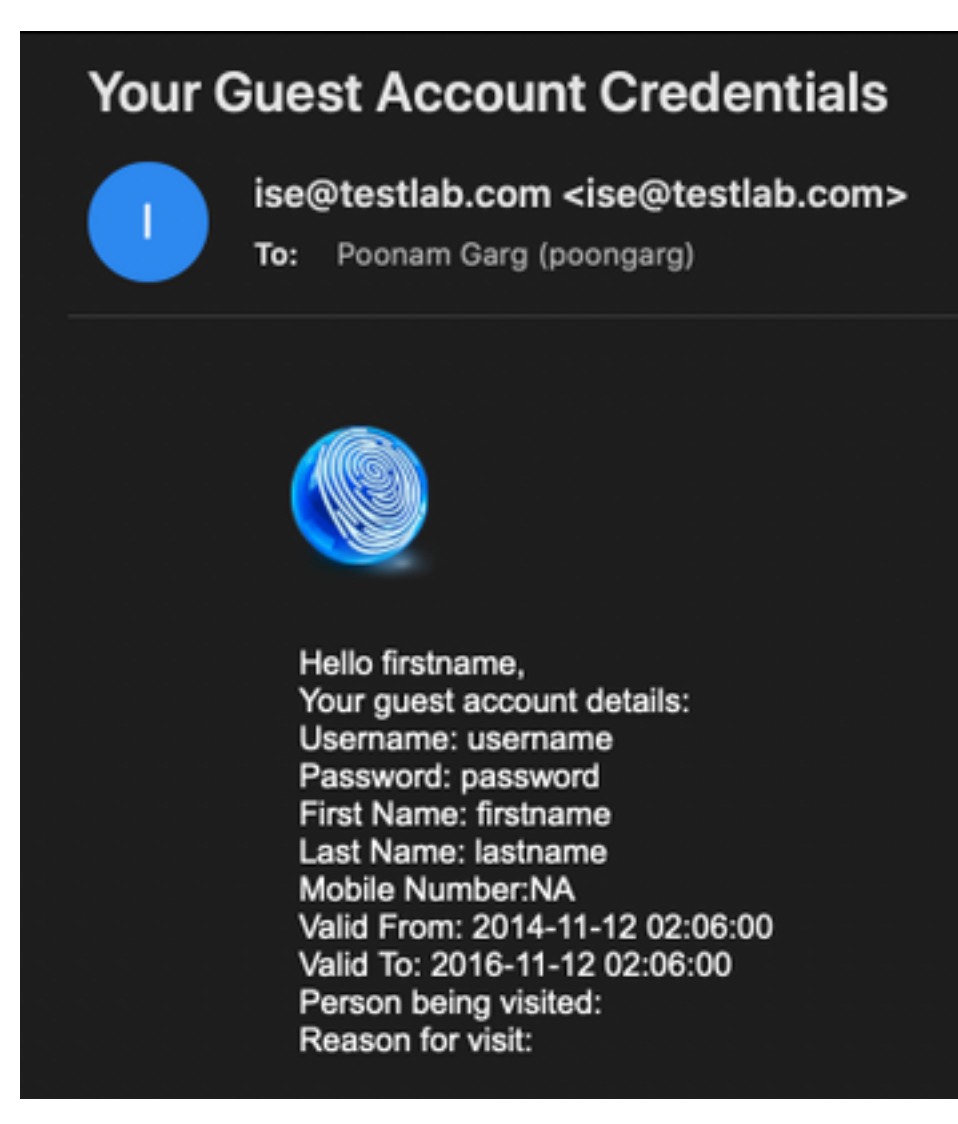

## Risoluzione dei problemi

Le informazioni contenute in questa sezione permettono di risolvere i problemi relativi alla configurazione:

Problema: Test connessione: "Impossibile connettersi al server SMTP. Errore SSL. Verificare i certificati protetti".

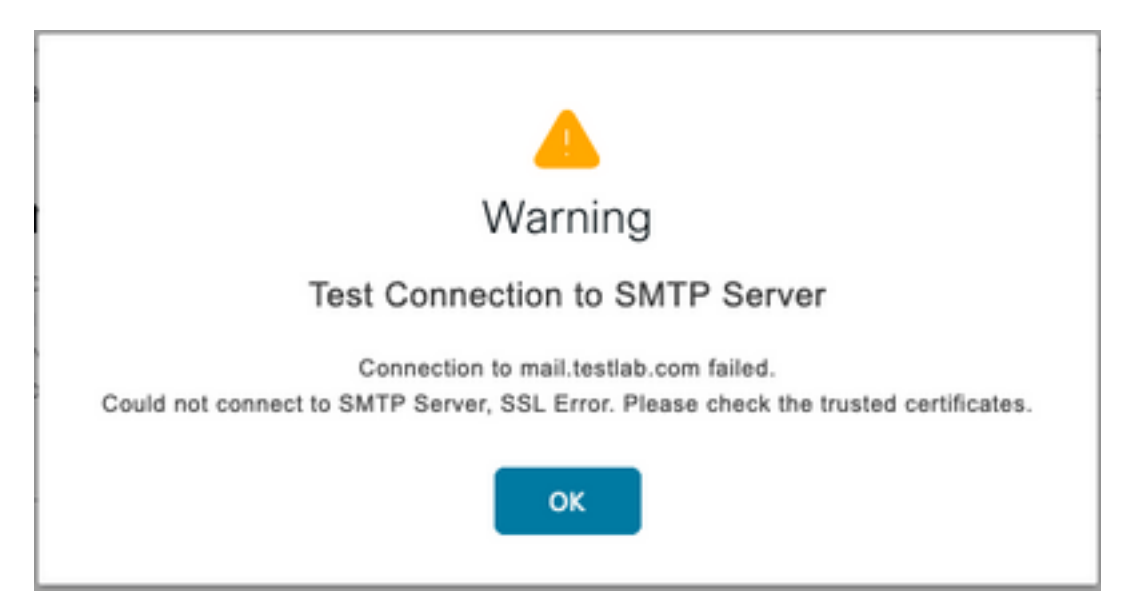

Packet Capture indica che il certificato presentato dal server SMTP non è attendibile:

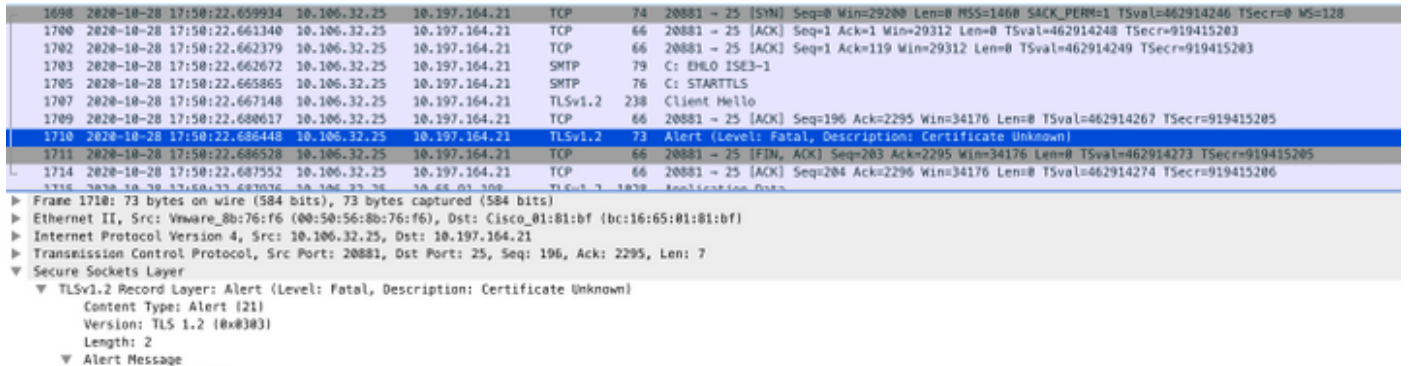

Level: Fatal (2)<br>
(Description: Certificate Unknown (46))

Soluzione: Importare il certificato CA radice del server SMTP nei certificati ISE Trusted e se il supporto TLS è configurato sulla porta.

Problema: Test connessione: Errore di autenticazione: Impossibile connettersi al server SMTP. Nome utente o password non corretti.

![](_page_8_Picture_0.jpeg)

L'acquisizione di un pacchetto di esempio mostra che l'autenticazione non è riuscita.

![](_page_8_Picture_30.jpeg)

Soluzione: Convalida nome utente o password configurati sul server SMTP.

Problema: Test connessione: Connessione al server SMTP non riuscita.

![](_page_8_Picture_5.jpeg)

Soluzione: Verificare la configurazione della porta del server SMTP e verificare se il nome del server SMTP può essere risolto dal server DNS configurato in ISE.

Nell'esempio riportato di seguito viene indicato che il server SMTP invia una reimpostazione sulla porta 587 che non è configurata per il servizio SMTP.

![](_page_9_Picture_35.jpeg)

## Informazioni correlate

- <u>[https://www.cisco.com/c/en/us/td/docs/security/ise/3-](/content/en/us/td/docs/security/ise/3-0/admin_guide/b_ISE_admin_3_0/b_ISE_admin_30_basic_setup.html#id_121735)</u> [0/admin\\_guide/b\\_ISE\\_admin\\_3\\_0/b\\_ISE\\_admin\\_30\\_basic\\_setup.html#id\\_121735](/content/en/us/td/docs/security/ise/3-0/admin_guide/b_ISE_admin_3_0/b_ISE_admin_30_basic_setup.html#id_121735)
- [Documentazione e supporto tecnico Cisco Systems](https://www.cisco.com/c/it_it/support/index.html)